2400 BPS Internal Modem (25-3025) Settings Faxback Doc. # 4924

Note: The COM port jumpers are located at the far end of the board from the mounting bracket.

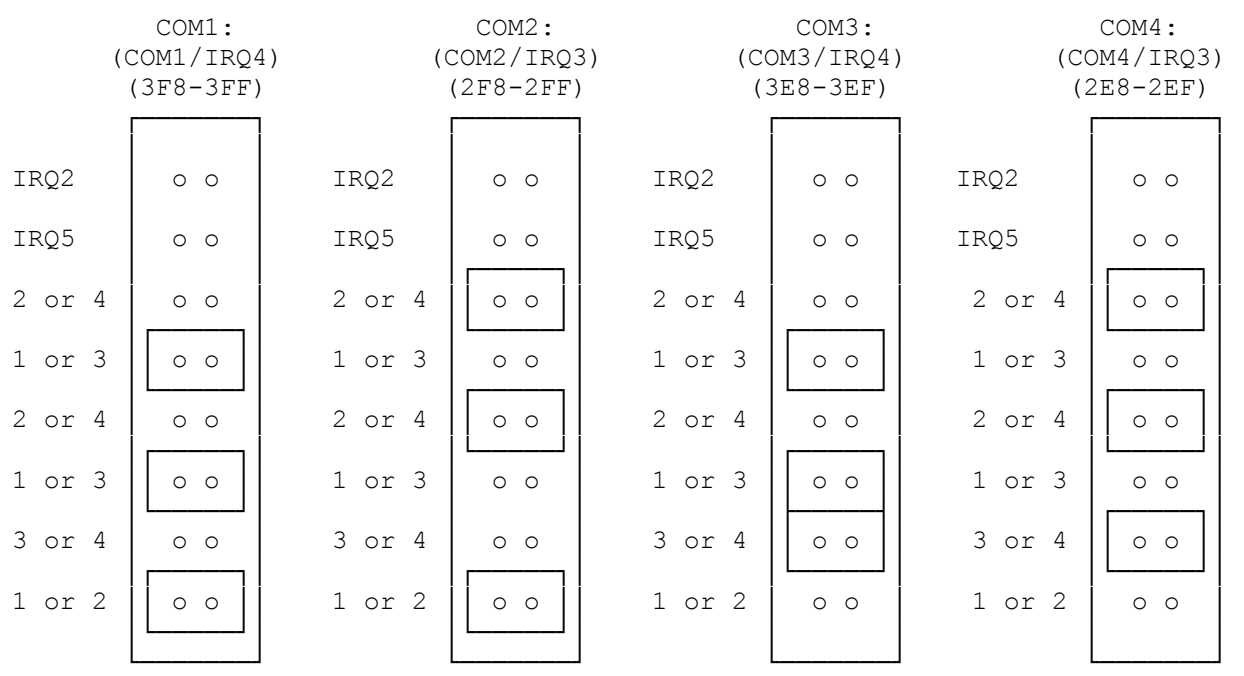

Note: COM 5, 6, 7, and 8 are only used as naming conventions. The modem can not actually operate as COM 5, 6, 7, or 8. If you are unfamiliar with this type of configuration, read the discussion included in this file. "Setting the COM Port"

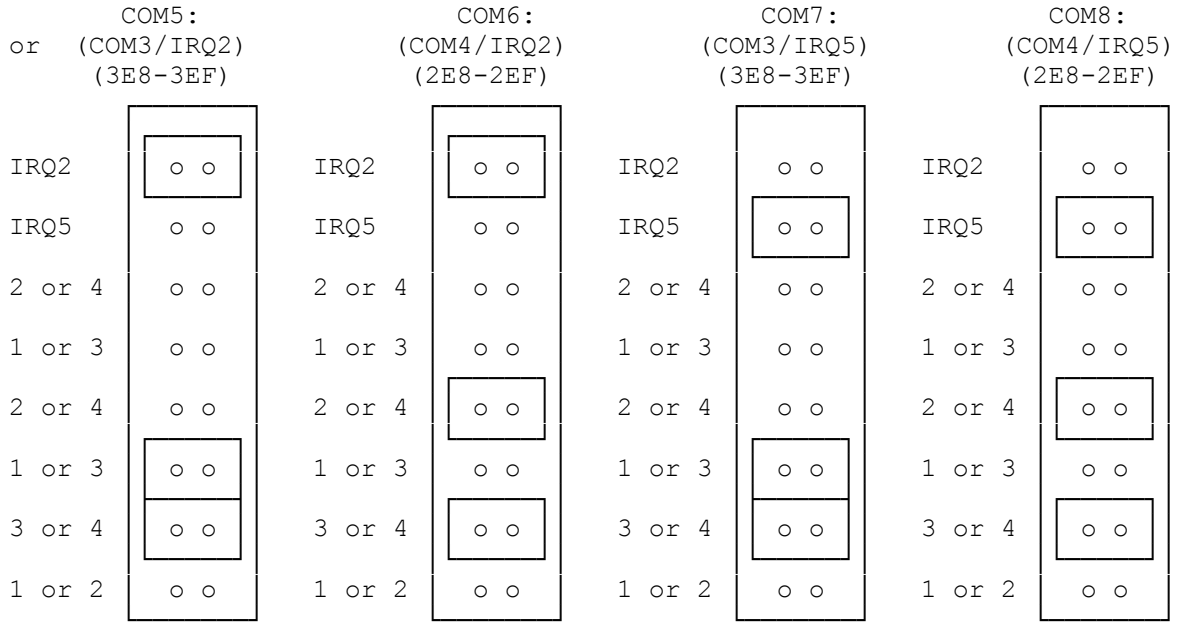

Programmers may find the following information useful:

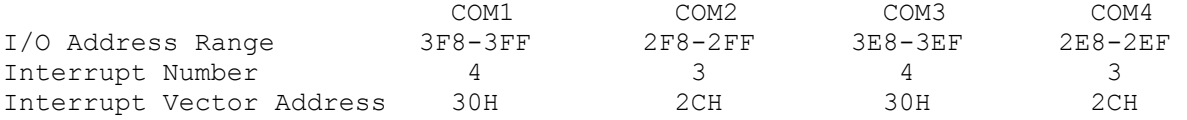

Setting the COM Port:

Your modem has a set of jumpers that configure it for use as a particular COM port (1 through 4). The setting of the COM port jumpers on your modem is extremely important. The modem will operate properly in all respects ONLY if there are no COM port, interrupt, or address conflicts. Read the following instructions carefully to decide how to configure the COM port jumpers on your modem. Then, if necessary, change the jumpers so that your modem will' work.

If you received software with your modem, please check the directory where the program is installed to see if it contains a program called ZPORTS. If it does, run ZPORTS before installing your modem. ZPORTS will suggest which COM port to use.

If you do not have ZPORTS, or if your modem does not work after installing it in the port suggested by ZPORTS, read the following discussion:

On the great majority of IBM XT/AT/386/486 computers, there are one or more external serial ports. If there are two, they are almost always COM1 and COM2. You cannot use your internal modem on a COM port of the same number that already exists externally, even if the external ports are not in use.

>>> MOST OFTEN, THIS MEANS THAT YOU SHOULD USE COM4, or lest often, COM3. (On some computer, you will be able to use COM2.)

If you are using a mouse (or have a mouse driver installed), a scanner, a serial printer, or any other device on COM1, this will conflict with the use of the internal modem on COM3 (because these ports share the same interrupt, IRQ4). In this case, use COM4.

Likewise, if you are using any serial device on COM2, this will conflict with COM4 (because these ports share the same interrupt, IRQ3). In that case, use COM3.

Note: If your software has a particular need to use COM1 or COM 2 (dictated by a particular communications program and by some Windows configurations), most computers allow you (either via hardware settings or a setup program) to either disable external serial ports or to reconfigure COM2 to COM4, for example, which may allow you to use the modem on COM2.

If you configure your modem for COM3 or COM4, be sure that the software you are using is able to address that port. Most popular communications programs should be able to address COM3 and COM4.

If you need to use more than two serial devices (your modem plus two other devices), all at the same time, see "Simultaneous Use of the Modem with Other Serial Devices", below.

Simultaneous Use of the Modem with Other Serial Devices:

Let's say that your computer has a mouse connected to COM1 and a serial

printer connected to COM2. You want to be able to use your modem while you are printing in the background. With a typical internal serial device like a modem, this is impossible because setting it for COM3 conflicts with the mouse at COM1 and setting it for COM4 conflicts with the printer at COM2.

This modem can help to solve the problem by allowing you to use two additional interrupts, IRQ2 and IRQ5, effectively isolating it from COM1 and COM2.

To take advantage of IRQ2 and IRQ5, your communications software must support this feature, and these interrupts may not work with every computer. In general, you can set up your modem to use IRQ5 if your computer is compatible with the IBM PC/AT and it does not have a parallel port set up as LPT2. Similarly, you can use IRQ2 if your computer is IBM PC/XT compatible and you do not have another device that uses IRQ2.

(css 07/28/93)